Kanton Zürich **Baudirektion** Abteilung Wasserbau Sektion Planung

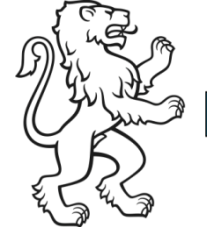

## Anleitung Gewässerraum einsehen im ZH-GIS in 4 Schritten

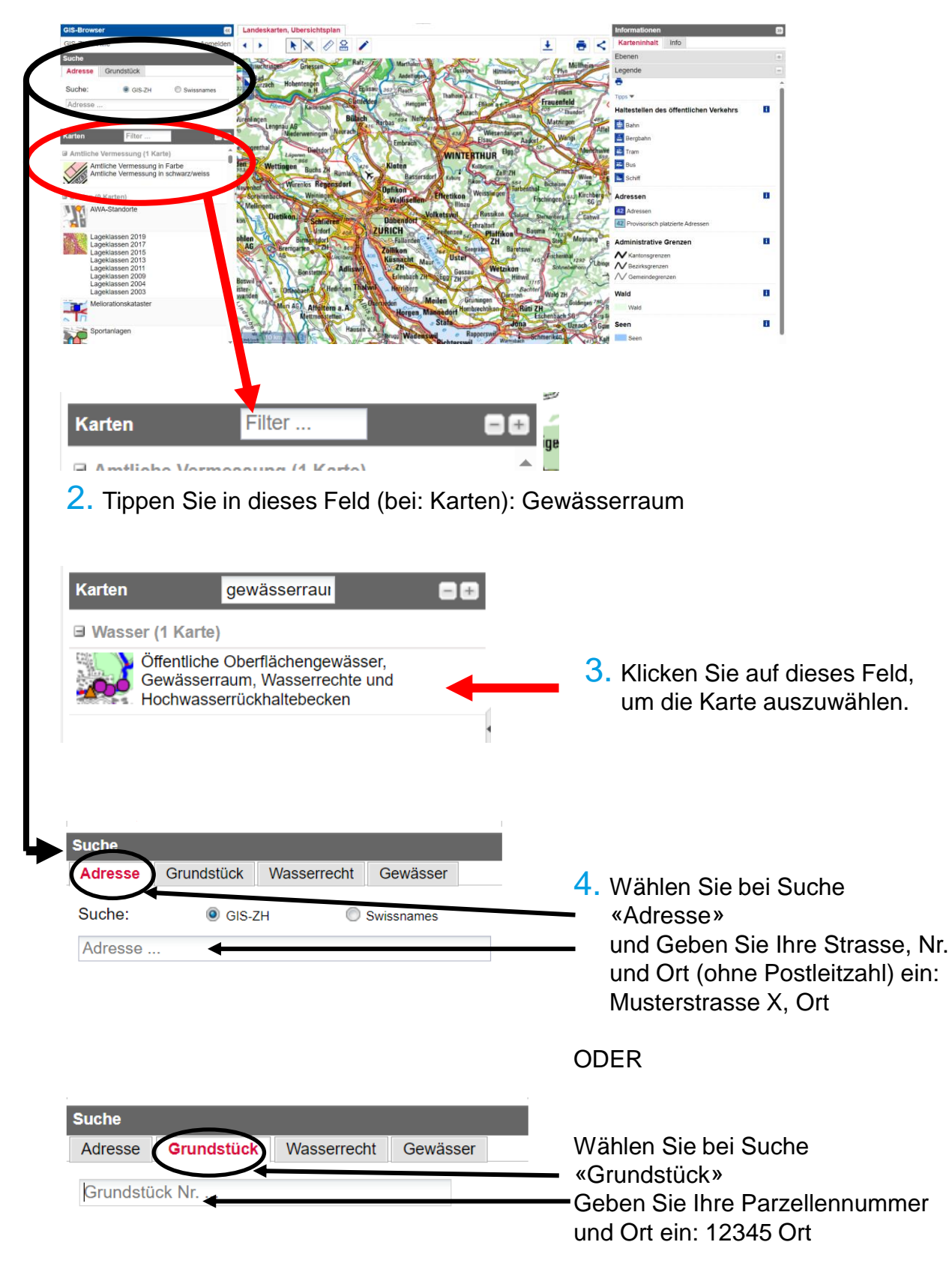

1. Geben Sie im PC/Laptop/Tablet ein: https://maps.zh.ch

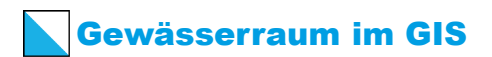

## **Markieren, Messen, Informationsabfrage und Zoom**

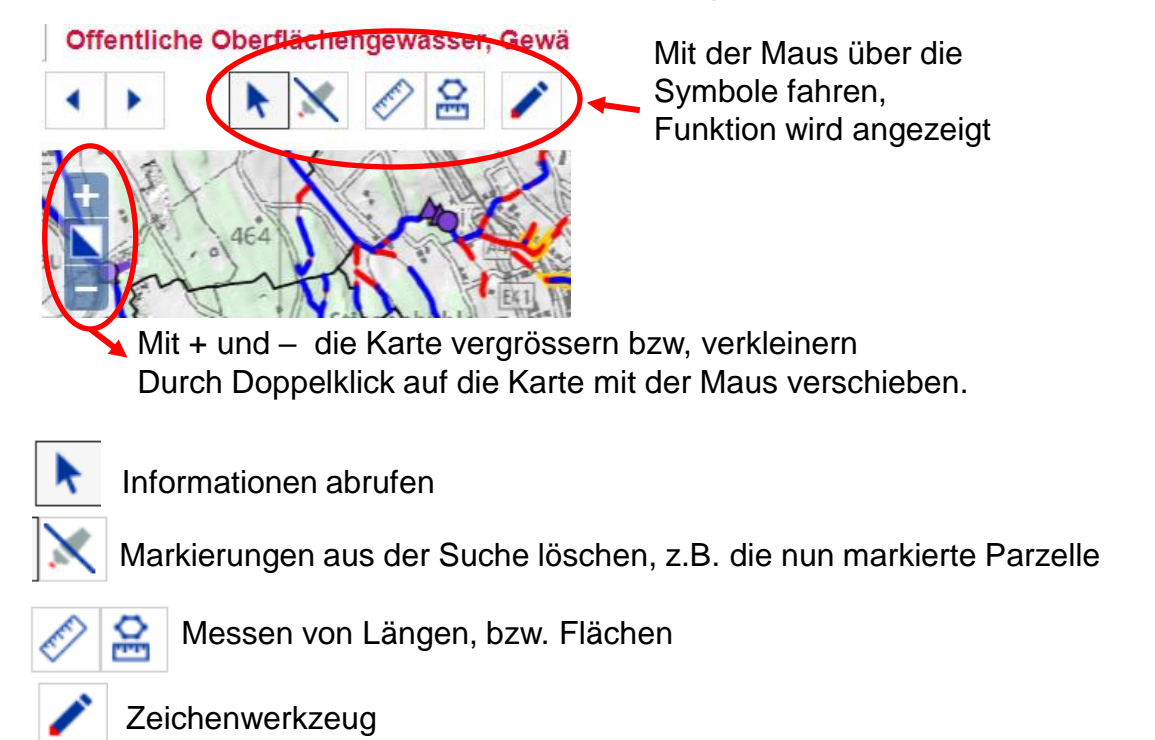

## **Darstellung mit Luftbild im Hintergrund (zuerst Schritte 1- 4 gemäss Seite 1)**

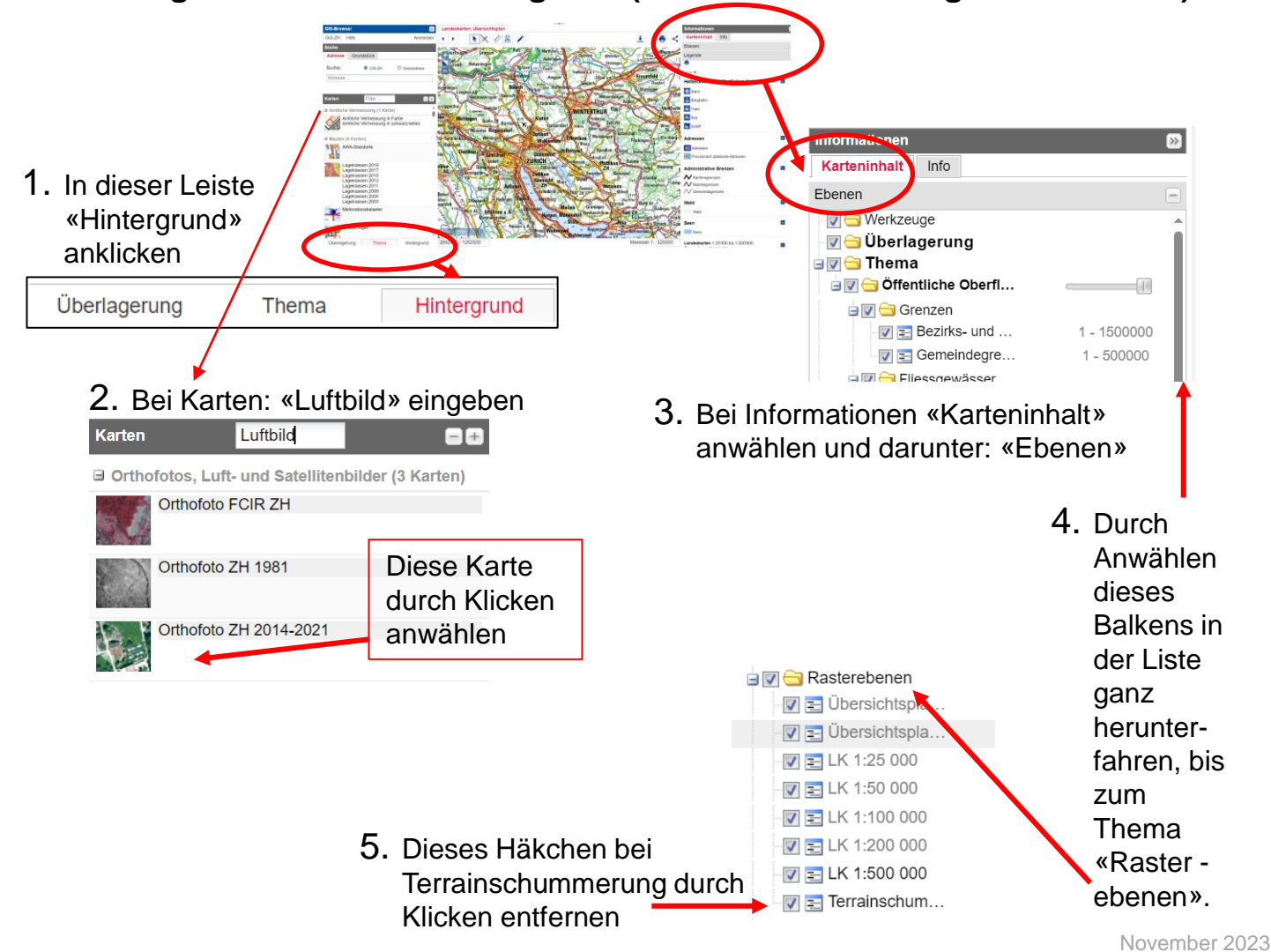